# Configuración de la multidifusión de L2 en ACI

# Contenido

Introducción **Prerequisites Requirements** Componentes Utilizados **Antecedentes Configurar** Topología de red **Configuraciones** Paso 1: Configuración de las Políticas de Acceso al Fabric para la Conectividad de Servidor Multicast y Host de Cliente Paso 2: Cree el EPG, BD y VRF para el receptor y el origen de multidifusión Paso 3: Adjuntar un dominio físico al EPG y configurar el puerto estático Paso 4: Configuración del solicitante IGMP Verificación Explicación del Flujo de Paquetes Multicast L2 Requisito del solicitante IGMP **Troubleshoot** Información Relacionada

# Introducción

Este documento describe cómo configurar y verificar la multidifusión de capa 2 (L2) en el mismo grupo de terminales (EPG) en un único fabric de Application Centric Infrastructure (ACI).

# **Prerequisites**

### **Requirements**

Cisco recomienda que tenga conocimiento sobre estos temas:

- Compatibilidad con multidifusión de L2 en ACI: siempre compatible
- Snooping del protocolo de administración de grupos de Internet (IGMP) en ACI (habilitado de forma predeterminada)

Nota: Para obtener más información sobre la indagación IGMP, vea el documento [Configuración de multidifusión de capa 2 de Snoop de Cisco APIC e IGMP.](https://www.cisco.com/c/es_mx/td/docs/switches/datacenter/aci/apic/sw/2-x/KB/b_KB_Cisco_APIC_IGMP_Multicast.html#concept_DA12BA4955C940E6AAC5A9D399FBCA53)

### Componentes Utilizados

La información que contiene este documento se basa en las siguientes versiones de software y hardware.

- N9K-C93180YC-FX
- $\bullet$  Versión 4.2(7q)

The information in this document was created from the devices in a specific lab environment. All of the devices used in this document started with a cleared (default) configuration. Si tiene una red en vivo, asegúrese de entender el posible impacto de cualquier comando.

## **Antecedentes**

Multicast L2 hace referencia a los paquetes de multidifusión IP reenviados en un segmento de red L2 (dominio de puente(BD)/subred), no a los paquetes de multidifusión que no son IP L2 y que son paquetes de multidifusión con una dirección MAC de multidifusión de destino sin un encabezado IP. La multidifusión L2 también excluye la multidifusión local de enlaces (224.0.0.0/24). La multidifusión local de link siempre se reenvía a todos los puertos en el BD.

La multidifusión de L2 en ACI sólo se reenvía dentro del BD. Si tiene varios EPG que utilizan el mismo BD, el tráfico de multidifusión se inunda en todos los EPG independientemente de los contratos vigentes entre los EPG.

Cisco ACI reenvía las tramas multicast en el árbol multicast superpuesto que está construido entre los switches de columna y de hoja. El tráfico L2 utiliza árboles de etiquetas de reenvío (FTAG) para proporcionar un equilibrio de carga eficaz en varios enlaces redundantes de los mismos costes. Para obtener más información sobre los detalles del árbol FTAG, vea el documento [Aspectos básicos de ACI.](https://www.cisco.com/c/es_mx/td/docs/switches/datacenter/aci/apic/sw/1-x/aci-fundamentals/b_ACI-Fundamentals/b_ACI-Fundamentals_chapter_010010.html#concept_1E8BF286E1C043EF839D80935FDF9F50)

Nota: Recomendamos que no inhabilite la indagación IGMP en el BD. Si inhabilita la indagación de IGMP, es posible que vea un rendimiento de multidifusión reducido debido a una inundación excesiva de falsos dentro del BD.

# **Configurar**

### Topología de red

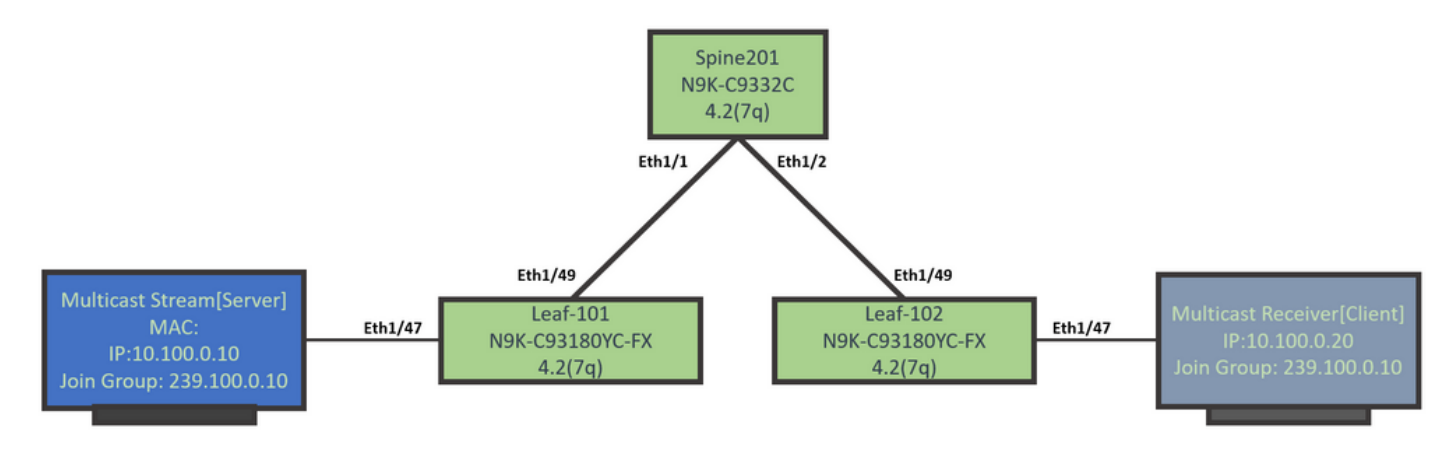

### **Configuraciones**

Este es un resumen de los pasos de configuración. No hay mucha configuración para la multidifusión L2 excepto para habilitar un consultor IGMP.

- Paso 1: Configuración de las Políticas de Acceso al Fabric para la Conectividad de Servidor Multicast y Host de Cliente
- Paso 2: Cree el EPG, BD y VRF para el receptor y el origen de multidifusión
- Paso 3: Adjuntar un dominio físico al EPG y configurar el puerto estático
- Paso 4: Configuración del solicitante IGMP

En esta sección se describen los pasos de configuración detallados.

### Paso 1: Configuración de las Políticas de Acceso al Fabric para la Conectividad de Servidor Multicast y Host de Cliente

Las imágenes muestran el enfoque de alto nivel de la configuración. Los detalles adicionales sobre las políticas de acceso están disponibles en el documento [Implementación inicial de ACI](https://www.cisco.com/c/es_mx/td/docs/switches/datacenter/aci/apic/white_papers/Cisco-ACI-Initial-Deployment-Cookbook.html#_Toc6840517).

Puede omitir este paso si las políticas de acceso ya están en vigor.

• Esta imagen muestra las políticas de fabric de puerto de servidor multicast.

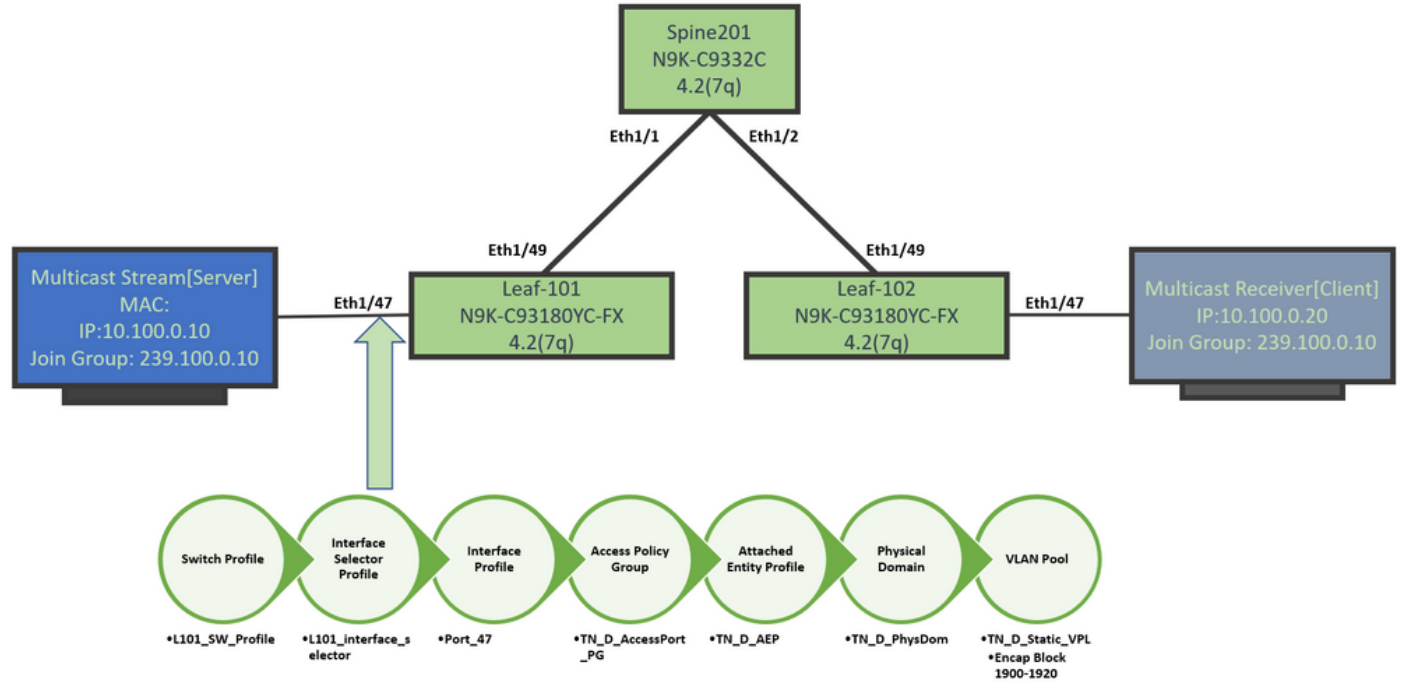

• Esta imagen muestra las políticas de fabric del puerto del receptor de multidifusión (cliente).

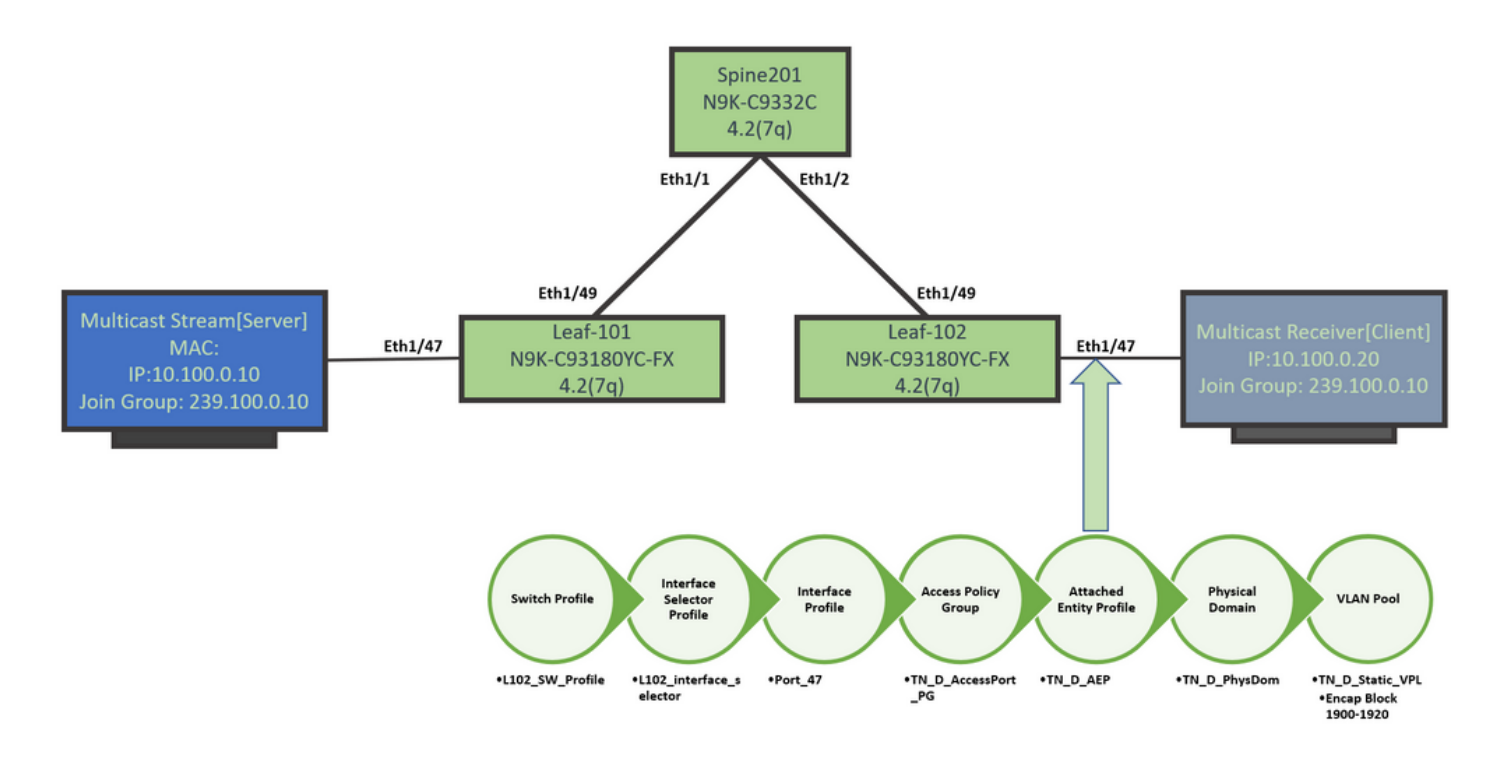

### Paso 2: Cree el EPG, BD y VRF para el receptor y el origen de multidifusión

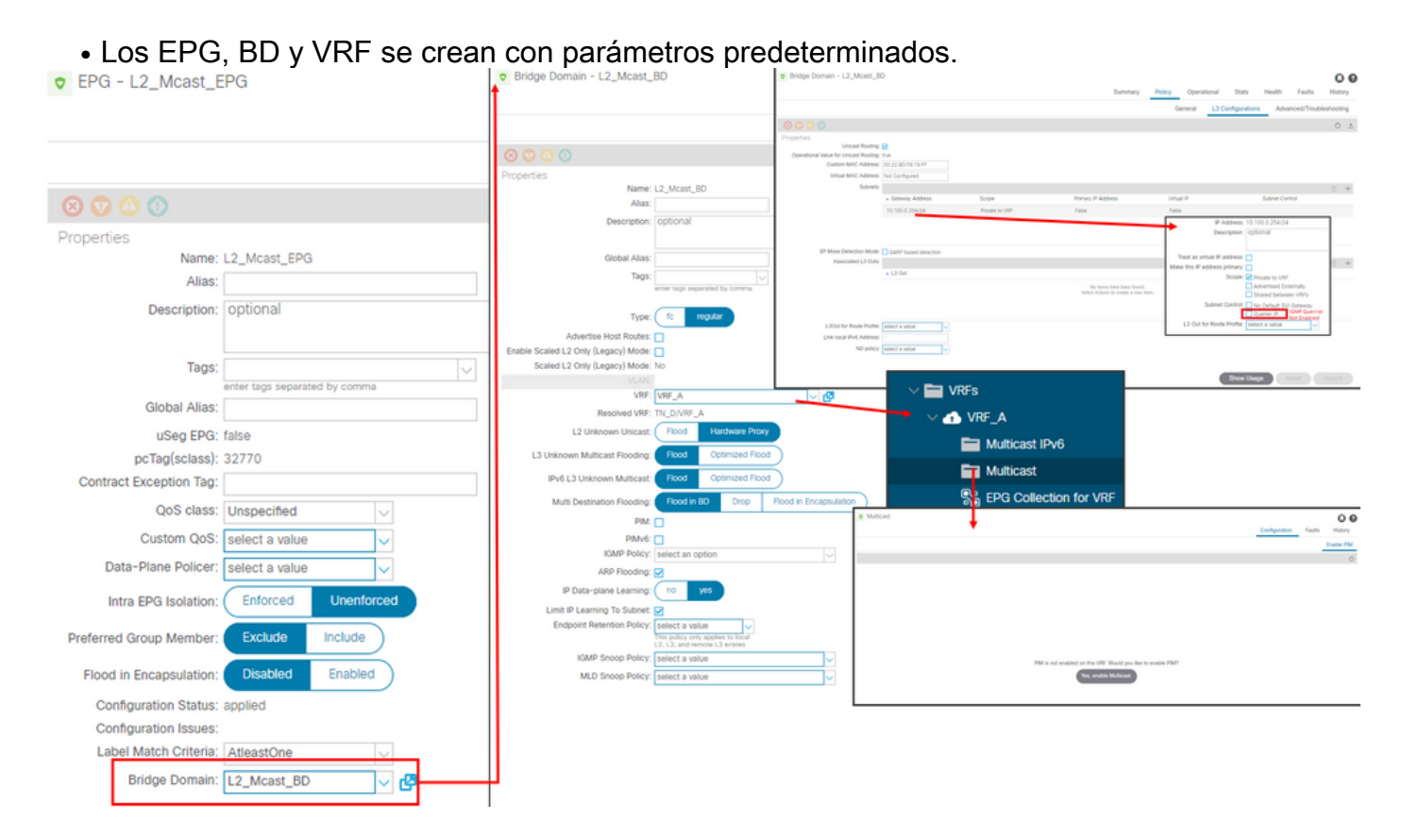

#### De forma predeterminada, un BD utiliza la política de indagación IGMP predeterminada predefinida en el arrendatario 'común'.

El consultor IGMP no está habilitado de forma predeterminada bajo la subred BD, lo que es el caso de una implementación heredada basada en NXOS o Cisco IOS®.

• Para verificar la política de snoop IGMP predeterminada, elija el **'arrendatario común >** Políticas > Protocolo > Snoop IGMP > valor predeterminado para ver que la política IGMP predeterminada no tiene la casilla Habilitar consultor activada.

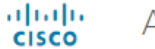

#### **APIC**

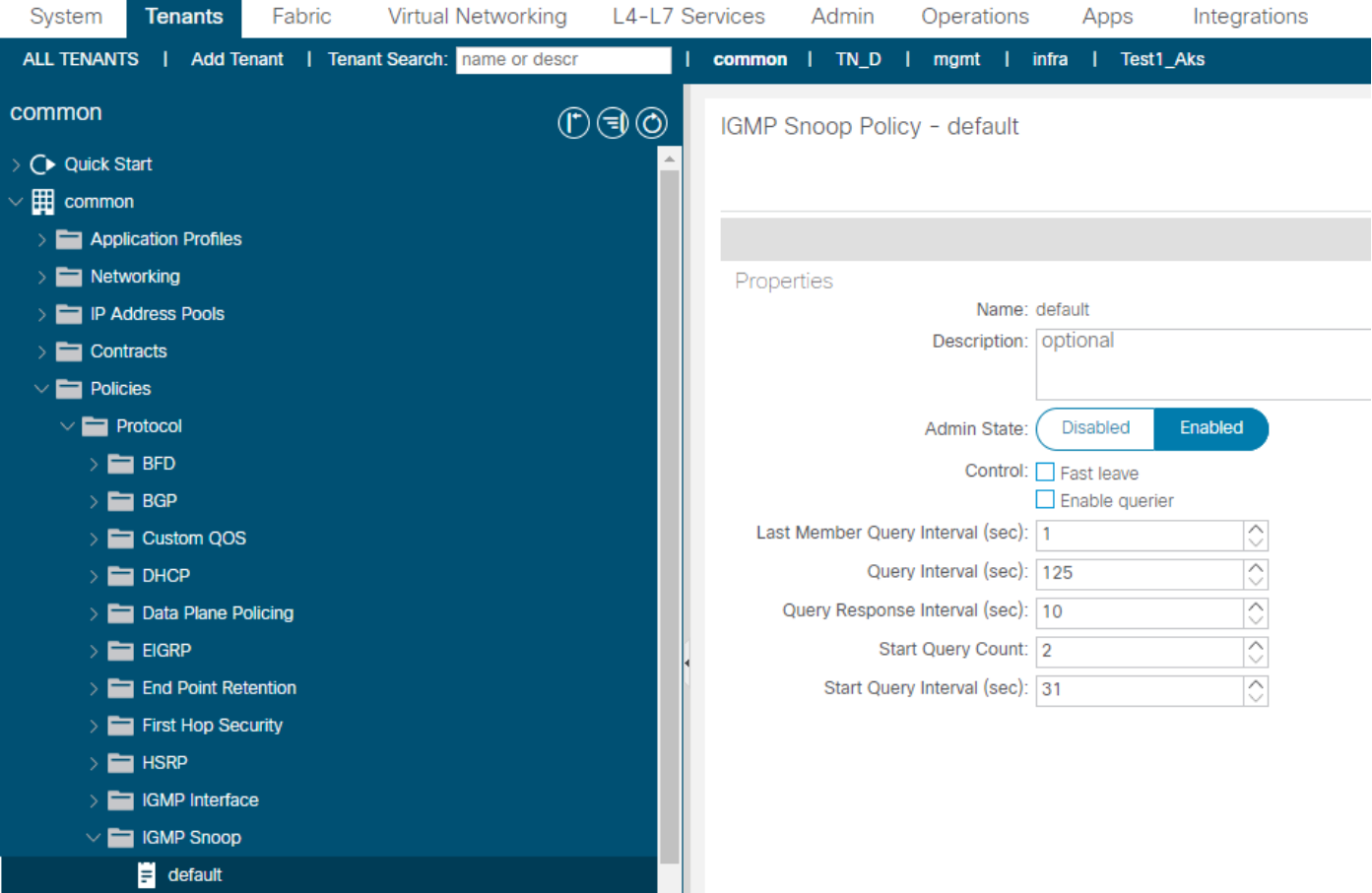

• Esta imagen muestra el resumen de la configuración EPG, BD y VRF (vista lógica).

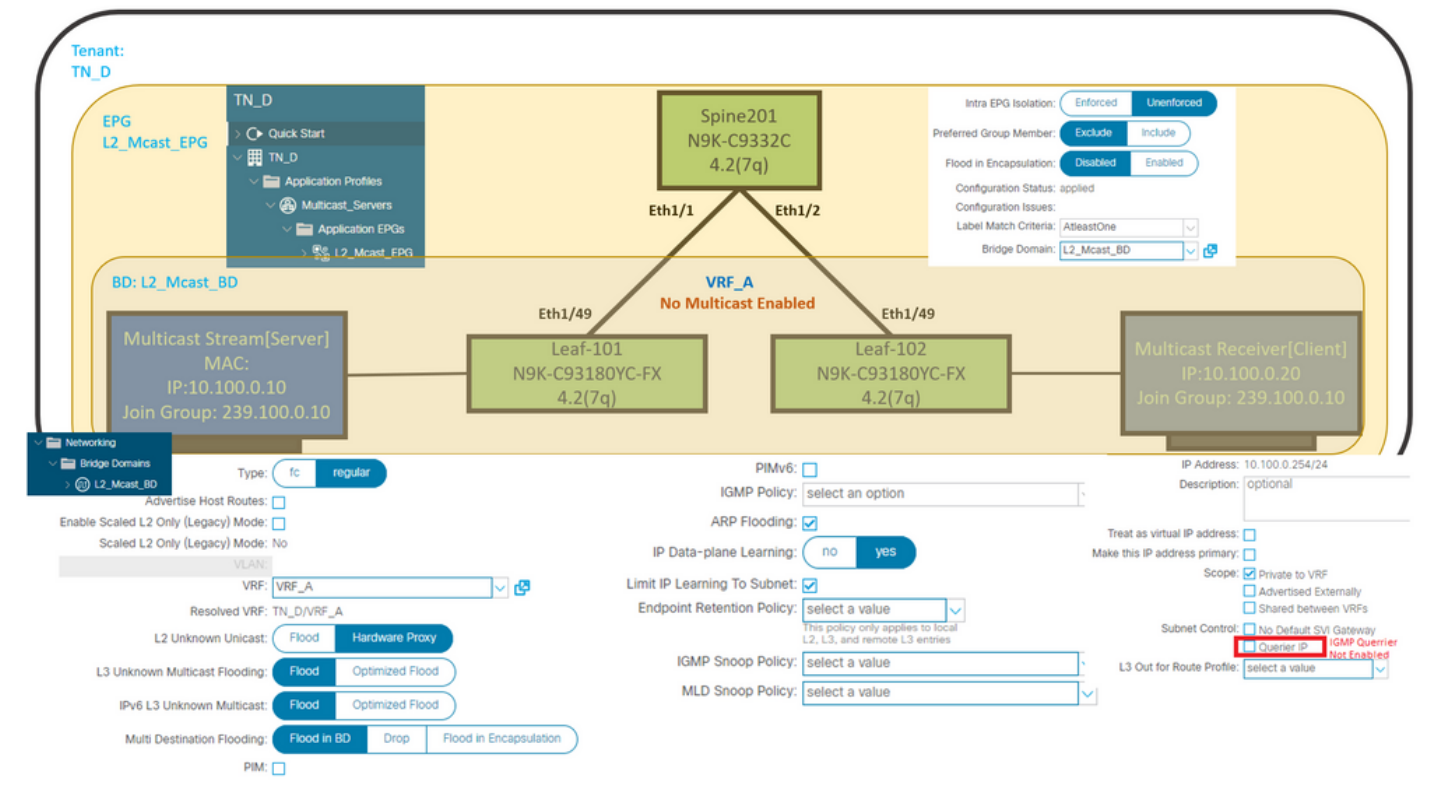

#### Paso 3: Adjuntar un dominio físico al EPG y configurar el puerto estático

• Esta imagen muestra un dominio físico asociado a un EPG.

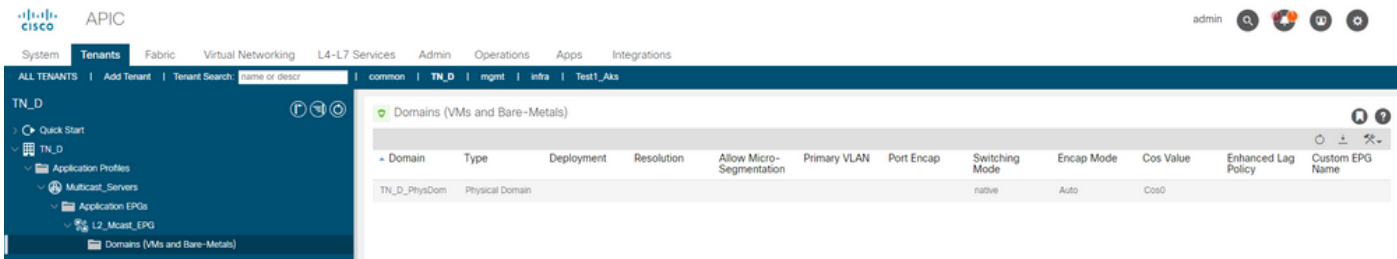

● Esta imagen muestra un puerto estático configurado bajo un EPG.<br><sup>অঞ</sup>াঞ

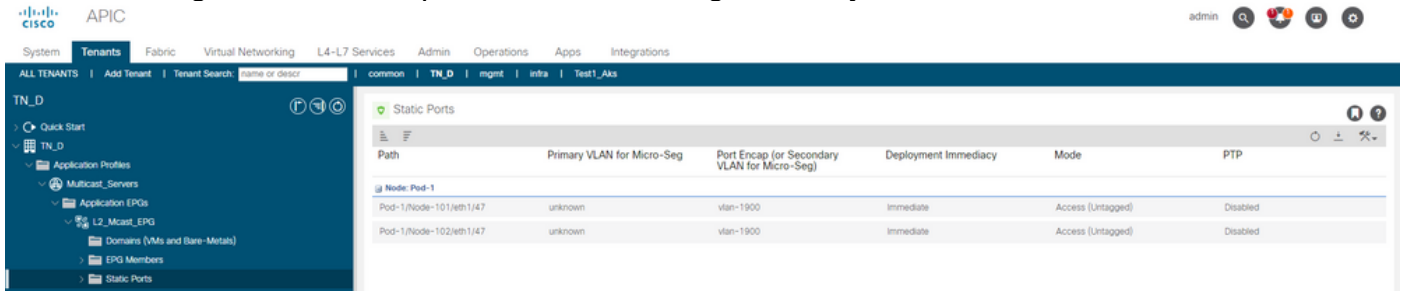

Esta imagen muestra que los puntos finales del servidor de multidifusión (origen) y del cliente ● de multidifusión (receptor) se aprenden (se conectan) en el mismo EPG.

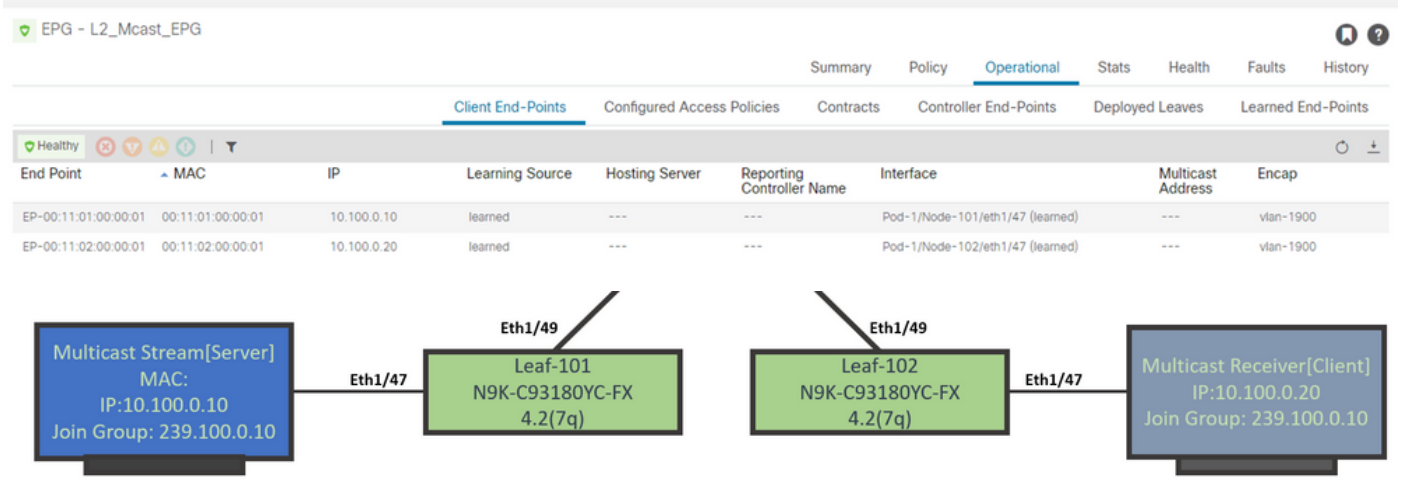

#### Paso 4: Configuración del solicitante IGMP

El solicitante IGMP debe estar habilitado en dos lugares, bajo la política de indagación IGMP respectiva y bajo la subred BD.

Nota: Dado que la política de indagación IGMP con Enable querier enabled requiere una dirección IP de origen para enviar la consulta IGMP, se requiere configurar habilitar la IP del solicitante IGMP bajo la subred BD. De lo contrario, el switch de hoja no enviará la consulta IGMP al receptor multicast.

Siempre se recomienda configurar una nueva política de indagación IGMP con el solicitante IGMP habilitado en lugar de utilizar una política de indagación IGMP predeterminada. Tenga en cuenta que la política de indagación IGMP predeterminada no tiene un consultor IGMP habilitado de forma predeterminada y está asociada de forma predeterminada con cada BD. Un cambio en cualquier configuración bajo la política de indagación IGMP predeterminada afecta a cada BD asociado con la política de indagación IGMP predeterminada, por lo que no se recomienda cambiar los parámetros predeterminados de la política de indagación IGMP en ACI.

• Para crear una nueva política de indagación IGMP, elija el arrendatario TN\_D > Políticas >

Protocolos, luego haga clic con el botón derecho en IGMP Snoop y haga clic en Crear política de indagación IGMP.